## Creating a slideshow for spooky season-or any reason!

October 23, 2023

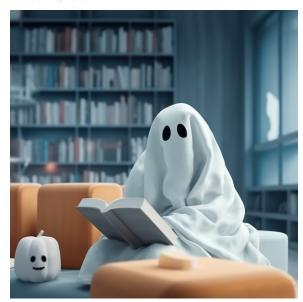

It's almost Halloween, and Miss Honey wants to highlight some of the best books for the season by making a slideshow. This is a great way to showcase books for any holidays or occasions. Here's how to do it!

## To create a slideshow:

- 1. Go to Builder > Slideshow
- Give your Slideshow a name and under the source of your slideshow select Search String
- 3. Enter ((smart::Halloween) && (medium::book))
- 4. Select your preferred Layout, Speed, and Transition
  - a. \*You can preview the slideshow by clicking View
- 5. Click Save

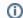

Read how to have multiple Slideshows at the same time, or learn more about slideshows in ourblog for Librarians!

Want a hand with making slideshows, or any other tasks in Alexandria or Textbook Tracker? Our support team can help! (800) 347-4942 · support@companioncorp.com.

What are your favorite haunted reads for Halloween? Tell us in the comments!

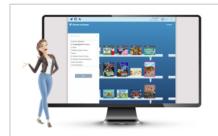

Want to create powerful slideshows and explore panes? Schedule a session with our Virtual Librarian!